**mgr inż. Tadeusz Paszkiewicz**

# SYTSTEM RC **OPIS UŻYTKOWANIA**

Warszawa, sierpień 2013

# **SPIS TREŚCI**

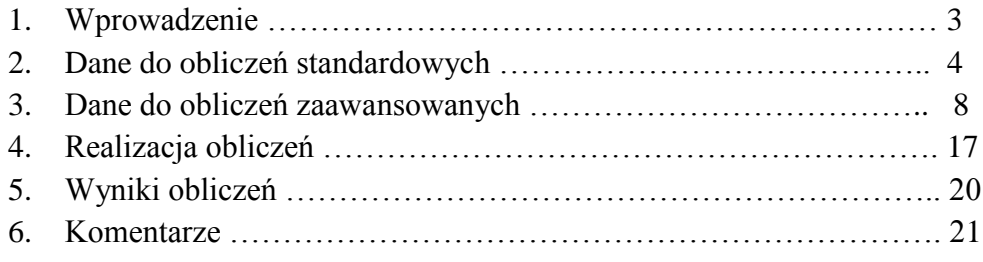

## **1. WPROWADZENIE**

Program **RC** wykonuje obliczenia statyczne płaskich sieci uzbrojenia terenu traktowanych jako ciągłe, sprężyste ustroje ramowe, współpracujące z ośrodkiem gruntowym o właściwościach sprężystych, lub sprężysto-plastycznych. Uwzględnia ustroje o dowolnej configuracji, dowolnie podparte, poddane działaniu dowolnych obciążeń wewnętrznych i zewnętrznych, w tym obciążeń wynikających z poziomego odkształcenia gruntu.

Program wykonuje obliczenia konstrukcji, opisanej uprzednio w postaci *zestawienia danych*. Danymi do obliczeń jest zakodowany plan sieci, cechy wytrzymałościowe materiałów, przekrojów i otoczenia gruntowego. Otoczenie to ma określoną nośność, po przekroczeniu której jego reakcja nie zmienia się. Dane do obliczeń — liczby decydujące o wynikach — muszą być starannie przygotowane, przechowane i dostosowane do łatwego sprawdzania oraz ewentualnych korekt lub zmian.

Obliczenia można realizować w dwu trybach: standardowym, lub zaawansowanym.

Tryb **standardowy** służy do rozwiązywania prostych przypadków – sieci jednorodnych, bez odgałęzień. Dane do obliczeń zapisuje się w programie RC1 w formularzu ekranowym. Program przetwarza je w plik tekstowy, który przekazywany jest automatycznie do programu RC0 w którym wykonuje się obliczenia.

Tryb **zaawansowany** służy do rozwiązywania złożonych przypadków: sieci niejedno-rodnych z odgałęzieniami, poddanych działaniu obciążeń zewnętrznych. Dane do obliczeń przygotowuje się wstępnie w programie RC1 (dla uproszczonego układu jednorodnego) i uzupełnia w programie RC0, lub tworzy się plik tekstowy w programie RC0.

Dane do obliczeń przygotowuje się odmiennie

- w trybie standardowym za pomocą wypełniania tabel na ekranie,
- w trybie zaawansowanym przez tworzenie plików tekstowych.

Z tego powodu procesy te opisano w dwu różnych rozdziałach. Efektem obliczeń jest plik tekstowy wyników, oraz wykresy przemieszczeń i sił przekrojowych.

Opisywany tu program jest rozwinięciem napisanego — w początkach lat sześćdziesiątych ubiegłego wieku — programu KRAS (Kraty i RAmy na podłożu Sprężystym), który wszedł w skład pakietu PROBUS (PRogramy Obliczeń Ustrojów Sprężystych). Pakiet ten był eksploatowany zarówno w Polsce, jak i innych krajach Azji, Afryki i Australii.

# **2. DANE DO OBLICZEŃ STANDARDOWYCH**

Obliczenia standardowe rozpoczynamy "wchodząc" do folderu RC1 i wywołując program **RC1.exe** lub tę nazwę na liście plików. Na ekranie pojawia się wówczas główny formularz programu RC1.

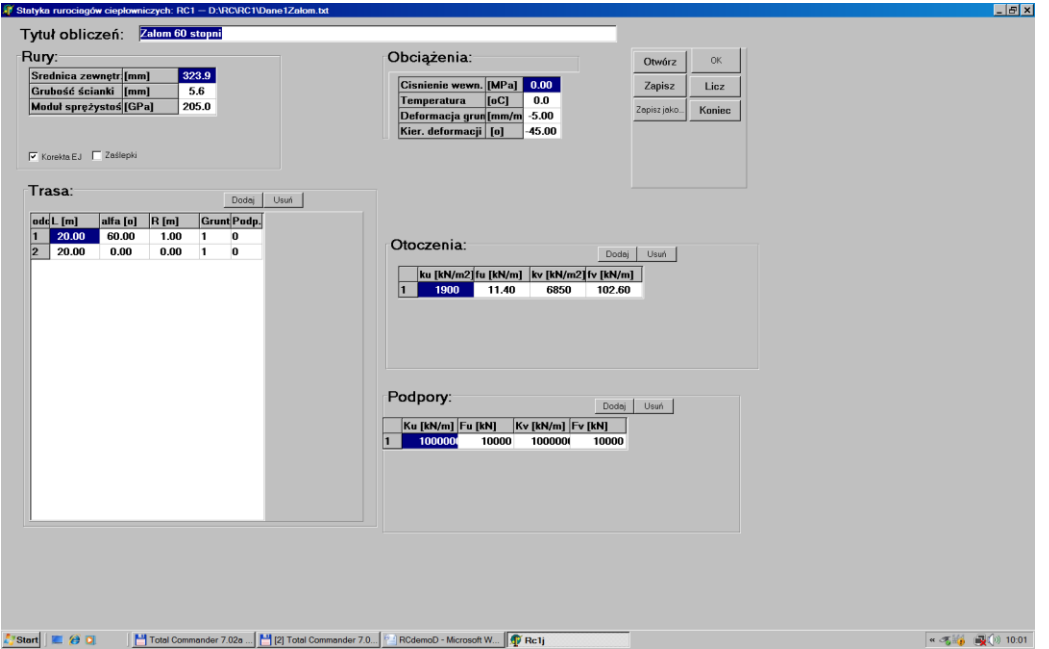

Formularz ten jest wstępnie wypełniony przykładowymi danymi. Celem takiej prezentacji jest podpowiedzenie użytkownikowi typowych wartości czy też umożliwienie natychmiastowej realizacji obliczeń przykładowych. Liczby można dowolnie zmieniać, po czym – klikając przycisk *Zapisz, jako* zapisać w nowym pliku o wybranej nazwie.

Dane do obliczeń uzyskuje się podając tytuł obliczeń oraz wypełniając tabele:

- parametrów rury
- parametrów gruntu
- parametrów podpór
- wartości obciążeń
- parametrów trasy

#### **Tytuł obliczeń**

Jedna linia tekstu służąca do identyfikacji danych do obliczeń i wyników obliczeń. Należy wystrzegać się tytułów nic nieznaczących, czy nawet o treści mylącej; ogromnie to utrudnia powrót do projektu po pewnym czasie

#### **Tabela parametrów rury**

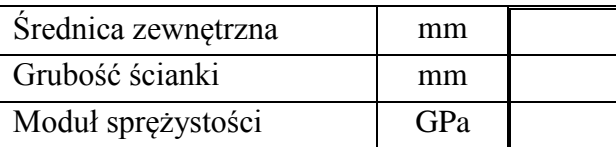

Program pozwala na obliczenia sieci wykonanych z różnych materiałów (metali, tworzyw).

#### **Tabela parametrów otoczenia**

Grunt otaczający sieć traktowany jest jako ośrodek sprężysto-plastyczny o wyraźnie zaznaczonej granicy plastyczności: do osiągnięcia stanu uplastycznienia opór gruntu (wyraź-nie inny w kierunku równoległym i prostopadłym do osi rury) jest wprost proporcjonalny do wielkości przemieszczenia, a po uplastycznieniu gruntu jest stały, równy oporowi granicznemu. Atrybuty gruntu sprowadzają się do czterech wartości: dwu współczynników podatności gruntu oraz dwu oporów granicznych, odpowiednio dla kierunku równoległego i prostopad*łego do osi rury.*

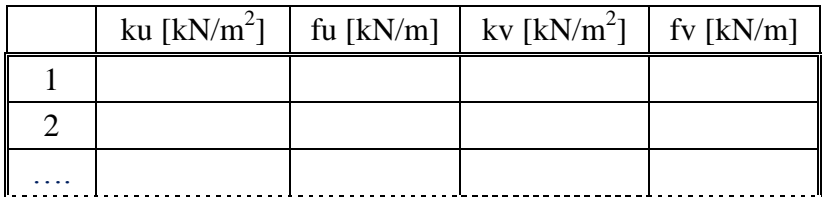

ku — wsp. podatności gruntu w kierunku **równoległym** do osi sieci, [kN/m<sup>2</sup>]

fu — graniczne obciążenie gruntu w kierunku **równoległym** do osi sieci [kN/m]

kv — wsp. podatności gruntu w kierunku **prostopadłym** do osi sieci [kN/m<sup>2</sup>]

fv — graniczne obciążenie gruntu w kierunku **prostopadłym** do osi sieci [kN/m],

Współczynnik podatności gruntu to sprężyste oddziaływanie gruntu [kN/m] wywołane przemieszczeniem sieci o 1 m. Graniczne obciążenie to oddziaływanie [kN/m], któremu towarzyszy plastyczna deformacja gruntu.

Obydwie reakcje gruntu tak styczna jak i normalna są symetryczne, tzn. przemieszczenie sieci w drugim kierunku powoduje identyczne oddziaływanie, oczywiście przeciwnie skierowane.

Grunt może być zastąpiony innym dowolnym materiałem o właściwościach sprężystych, lub sprężysto-plastycznych.

W tabeli należy wyszczególnić wszystkie zestawy parametrów otoczenia występujące w zadaniu. W tabeli mogą występować zestawy niewykorzystane.

#### **Tabela parametrów podpór ciernych**

Program RC1 umożliwia modelowanie różnego typu podpór sieci — przesuwnych, kierunkowych, boków oporowych itp. Podpory to miejsca, w których reakcją na przesunięcie sieci nie jest obciążenie liniowe, lecz siła skupiona o wartości określonej nośnością podpory.

Modeluje się je podobnie jak grunt, koncentrując i dobierając oddziaływanie na odcinku sieci o niewielkiej długości (przykładowo 10 cm). Atrybuty podpór sprowadzają się do czterech wartości: dwu współczynników podatności oraz dwu oporów granicznych, odpowiednio dla kierunku równoległego i prostopadłego do osi sieci. Program RC1 nie przewiduje podpór o sztywnościach obrotowych.

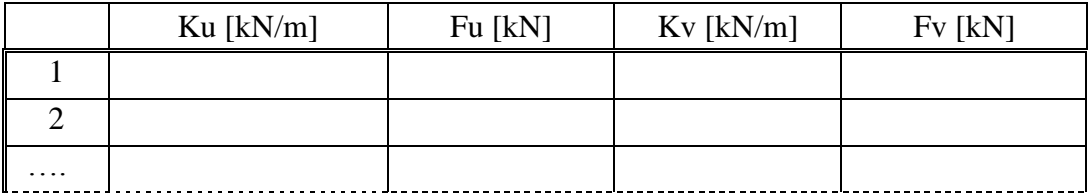

- Ku współczynnik podatności podpory w kierunku **równoległym** do osi sieci [kN/m<sup>2</sup>],
- Fu graniczne obciążenie podpory w kierunku **równoległym** do osi sieci [kN/m],
- Kv współczynnik podatności podpory w kierunku **prostopadłym** do osi sieci [kN/m<sup>2</sup>],
- Fv graniczne obciążenie podpory w kierunku **prostopadłym** do osi sieci [kN/m],

Współczynnik podatności podpory to sprężyste oddziaływanie [kN] wywołane przemieszczeniem sieci o 1 m. Graniczne obciążenie podpory to oddziaływanie [kN], które występuje po pokonaniu sił tarcia.

W tabeli należy wyszczególnić wszystkie zestawy parametrów podpór występujące w zadaniu. W tabeli mogą występować zestawy niewykorzystane.

Bloki podporowe kotwiące sieć w gruncie symulujemy poprzez przyjęcie odpowiednio dużych wartości współczynników Ku i Kv oraz obciążeń granicznych Fu i Fv.

Na terenie górniczym podpory przesuwają się wraz z gruntem.

#### **Tabela obciążeń standardowych**

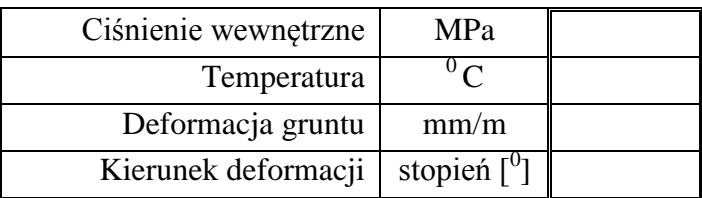

#### **Tabela odcinków – trasa sieci**

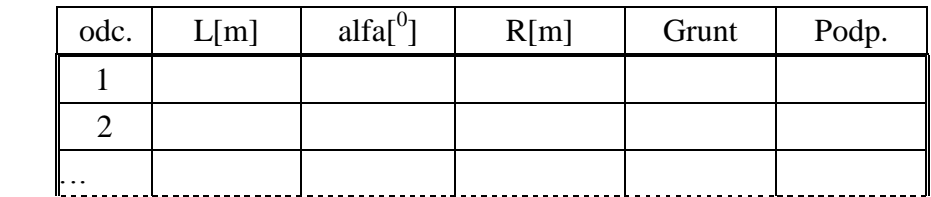

odc. — numer kolejny odcinka

L — długość odcinka pomiędzy załamaniami trasy sieci

alfa — kąt załamania trasy (dodatni – od osi *x* do *y*)

R — promień łuku ( $R = 0$ , gdy cały odcinek jest prosty)

Grunt — numer własności gruntu według tabeli gruntów

Podp. — numer własności podpory według tabeli podpór

Trasa sieci to ciąg odcinków. Pierwszy odcinek rozpoczyna się w początku układu współrzędnych i ma kierunek osi *x*. Jeżeli tak nie jest należy, jako początkowy, podać odcinek zastępczy, o długości L= 0 i promień łuku R = 0 ale o kącie  $\alpha$  wyznaczającym kierunek początkowy. **Ewentualną podporę zakłada się wówczas na początku drugiego odcinka**.

Na końcu odcinka może być załamanie trasy lub łuk (kolano) o promieniu R, odchylający bieg trasy o kąt  $\alpha$  (załamanie trasy jest wówczas, gdy R = 0). Program oblicza współrzędne łuku. W opisie podaje się jedynie długość odcinka (L) do załamania trasy i kąt załamania trasy. Łuki o kącie załamania trasy większym od 90° należy dzielić.

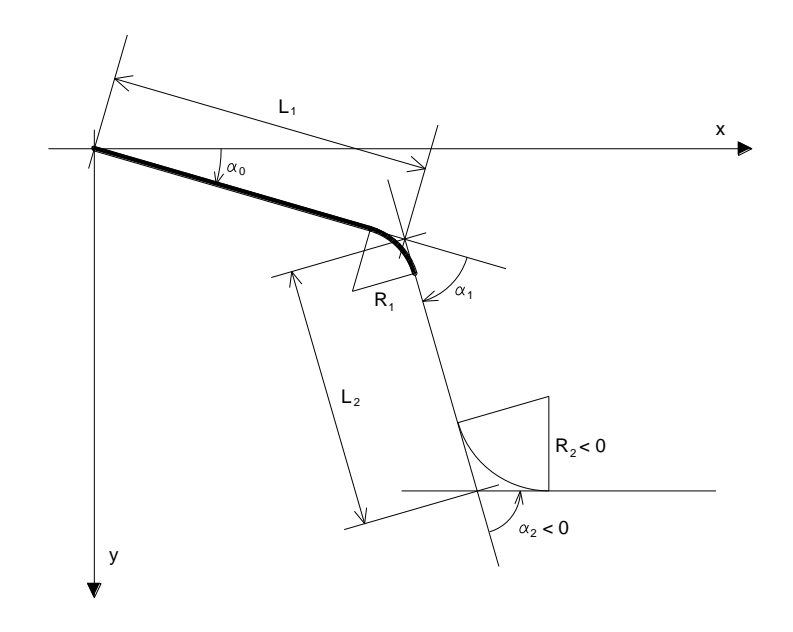

Kąt załamania trasy zgodny z kierunkiem ruchu wskazówek zegara jest dodatni, w przeciwnym — ujemny. Dla kątów ujemnych promień R również przyjmujemy ujemny – inaczej łuki tworzone są po "niewłaściwej" stronie trasy. Grunt otaczający odcinek wraz z łukiem opisywany jest numerem parametrów z tabeli *Otoczenie.* Odcinek może nie kontaktować się z gruntem. Wówczas w kolumnie grunt wpisujemy 0 (zero). Na początku każdego odcinka może znajdować się podpora. Wtedy w kolumnie *Podp* należy wstawić numer parametrów podpory zapisanej w tabeli podpór. W przeciwnym przypadku wpisujemy 0 (zero). Gdy podpora znajduje się na końcu trasy posługujemy się odcinkiem o długości zerowej z podporą na jego początku. Program zakłada, że pierwszy i ostatni odcinek jest "bosy" (trasa sieci ma dalszy ciąg i ciśnienie nie wywołuje naprężeń w sieci. Jeżeli na początku lub na końcu jest zaślepka lub za-wór, których wpływ należy uwzględnić w obliczeniach, to należy to zaznaczyć w formularzu. Własności odcinków — zestaw atrybutów wspólnych dla pewnej grupy odcinków — będziemy nazywać typem odcinka. Tabela typów jest katalogiem własności Pozwala to na uniknięcie przepisywania tych samych wartości każdemu odcinkowi osobno. W tabeli można definiować typy dalej nie stosowane.

#### **Początek obliczeń**

Wypełnione tabele należy zapisać komendą *Zapisz* lub *Zapisz jako.* 

Komenda *OK* uruchamia przetwarzanie i zapis wartości w pliku *RC0\Dane* . Program wyświetla schemat sieci, który można obejrzeć, także w szczegółach.

Komenda *Zapisz* powoduje zapis rysunku w trybie HPGL (sterujący ploterem) w pliku *Dane1\Rysunek.txt*. Plik ten można przekazać się do plotera rozkazem systemowym *Copy*.

Komenda *Wróć* powoduje powrót do ekranu głównego.

Komenda *Licz* wywołuje program RC0.

# **3. DANE DO OBLICZEŃ ZAAWANSOWANYCH**

Sieci, których nie da się opisać programem standardowym oblicza się w programie zaawansowanym. Potrzeba użycia programu zaawansowanego zachodzi wówczas, gdy:

- sieć nie jest jednorodna występują odgałęzienia, różne średnice lub grubości ścianek rur, odcinki przywęzłowe itp.,
- sieć jest utwierdzona na podporach,
- występują obciążenia zewnętrzne (w płaszczyźnie sieci)

Dane do obliczeń przygotowuje się modyfikując odpowiednio plik danych utworzonych w programie RC1 (dla uproszczonego układu jednorodnego), zapisanych w pliku RC0\Dane, lub tworząc plik tekstowy RC0\Dane w programie RC0. Plik ten zawiera:

- **tytuł obliczeń**
- **10 tabel charakteryzujących konstrukcję sieci, jej otoczenie i obciążenia:**

współrzędne węzłów,

parametry materiał, z których sieć jest wykonana,

przekroje rur, krzywiznę łuków

parametry współdziałania sieci z gruntem,

lista odcinków,

segmenty przywęzłowe,

podpory,

obciążenia węzłów,

obciążenia odcinków

poziome odkształcenie gruntu,

#### — s**ymbol końca danych**.

Tabele te tworzone są według pewnych reguł, które opisane są w dokumentacji programu RC0.doc. Tu podajemy jedynie podstawy.

## 3.1. Tytuł obliczeń

Tytuł obliczeń to jeden, dokładnie jeden wiersz tekstu: dowolny ciąg znaków służący do identyfikacji danych. Tytuł nie bierze udziału w obliczeniach. Brak tytułu spowoduje, że początek następującej po nim tabeli (tabela węzłów) będzie potraktowany jako tytuł i program będzie źle interpretował dalszy ciąg danych.

Tytuł nie może zawierać przecinka, który traktowany jest jako separator.

## 3.2. Tabela węzłów

Węzły to wyróżnione punkty konstrukcji, w których rozpoczynają się, kończą lub zbiegają odcinki (koniec wspornika jest więc w naszym rozumieniu również "węzłem"; mogą być też węzły "pośrednie", leżące np. w połowie odcinka, wtedy mamy do czynienia z dwoma prętami, łączącymi się w tym węźle). Każdy węzeł posiada swój numer kolejny i swoje współrzędne

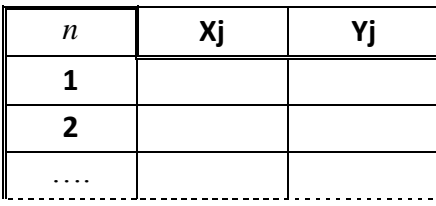

 *n* — liczba węzłów

 **Xj** — współrzędna *x*, w m (dodatnie w prawo)

 **Yj** — współrzędna *y*, w m (dodatnie w dół, do obserwatora)

#### 3.3. Tabela materiałów

Program dopuszcza możność obliczeń sieci wykonanych z różnych materiałów. Cechy materiałów zestawia się w tabeli:

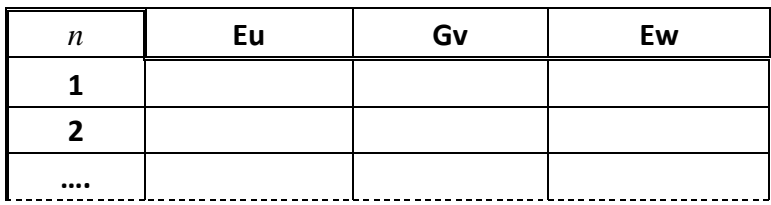

*n* — liczba materiałów

**Eu** — moduł sprężystości na ściskanie, w k $N/m^2$ 

 **Gv** — moduł sprężystości na ścinanie, w kN/m<sup>2</sup>

**Ew** — moduł spreżystości na zginanie, w  $kN/m^2$ 

W tabeli mogą być podane materiały niewykorzystane.

Bywają normy, które wymagają przyjmowania innych modułów sprężystości dla zginania, innych dla ściskania. Program rozróżnia to rozróżnienie przez podawanie osobno wartości *Eu* i *Ew*. Moduł sprężystości poprzecznej G, (w naszym nazewnictwie Gv) wynosi  $G = E/(2 + v)$ , gdzie *v* jest współczynnikiem Poissona.

### 3.4. Tabela przekrojów rur

Program dopuszcza możność obliczeń sieci wykonanych z rur o różnym przekroju. Cechy przekrojów rur zestawia się w tabeli:

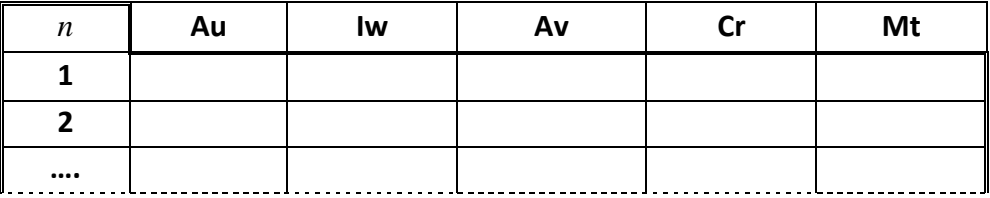

 *n* — liczba przekrojów

**Au** — powierzchnia przekroju, w m<sup>2</sup>

**Iw** — moment bezwładności przekroju na zginanie, w m<sup>4</sup>

**Av** — powierzchnia ścinana, w m<sup>2</sup>

**Cr** — krzywizna łuku, w m<sup>-1</sup>  **Mt** — numer materiału

W tabeli mogą występować przekroje identyczne oraz przekroje niewykorzystane. Av – to zastepcza powierzchnia przekroju rury, pracująca na ścinanie. Dla przekrojów rurowych:

**Av** = 2*s*(*d* – *s*), gdzie *d* jest średnicą rury a *s* grubością ścianki rury.

W przypadku nieznanych przekrojów należy zakładać choćby bardzo grube przybliżenie; nigdy natomiast nie należy przyjmować wartości jednostkowych gdyż narusza to proporcje między sztywnością prętów na ściskanie i zginanie (zazwyczaj rzędu 100 do 1) i powoduje, że wyniki — formalnie poprawne — nie mają żadnego związku z realną konstrukcją.

Pręt, może być łukiem kołowym o krzywiźnie **Cr** = 1/*r*, gdzie *r* jest promieniem krzywizny. Dla pręta prostego jest oczywiście **Cr** = 0. Krzywizna może być dodatnia lub ujemna, dodatnia jest wtedy, gdy posuwając się wzdłuż osi pręta czy segmentu, od początku zataczamy łuk zgodny z ruchem wskazówek zegara, ujemna — gdy przeciwny. Pręty zakrzywione w inny sposób przedstawiamy jako łańcuch odcinków o odpowiednio dobranych krzywiznach. Numer materiału **Mt**, to odnośnik do pozycji listy materiałów. Przypadki zerowych wartości **Au**, **Iw** czy **Av** — program sygnalizuje jako błąd.

#### 3.5. Tabela parametrów współdziałania sieci z gruntem

Grunt traktowany jest jako ośrodek sprężysto-plastyczny o wyraźnie zaznaczonej granicy plastyczności: do osiągnięcia stanu uplastycznienia, opór gruntu (inny w kierunku równoległym i prostopadłym do osi pręta) jest wprost proporcjonalny do wielkości przemieszczenia, po uplastycznieniu gruntu jest stały, równy oporowi granicznemu. Atrybuty gruntu sprowadzają się wówczas do czterech wartości: dwu współczynników podatności oraz dwu oporów granicznych, odpowiednio dla kierunku równoległego i prostopadłego do osi pręta.

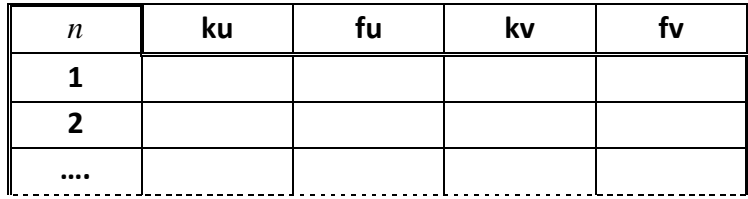

*n* — liczba podłoży

- **ku** współczynnik podatności gruntu w kierunku równoległym do osi sieci, w kN/m<sup>2</sup>
- **fu** graniczne obciążenie w kierunku równoległym do osi sieci, w kN/m
- **kv** współczynnik podatności gruntu w kierunku prostopadłym do osi sieci, w kN/m<sup>2</sup>
- **fv** graniczne obciążenie w kierunku prostopadłym do osi sieci, w kN/m

Współczynnik podatności, to oddziaływanie  $[kN/m^2]$ , spowodowane przemieszczeniem sieci względem gruntu (lub gruntu względem sieci) o 1 m. Graniczne obciążenie to oddziaływanie, któremu towarzyszy plastyczna deformacja gruntu.

Tabela może zawierać pozycje niewykorzystywane.

#### 3.6. Tabela odcinków

Łańcuch odcinków konstrukcji, które stanowią nierozdzielną nitkę. Mogą być proste lub zakrzywione. Odcinki definiuje tabelka:

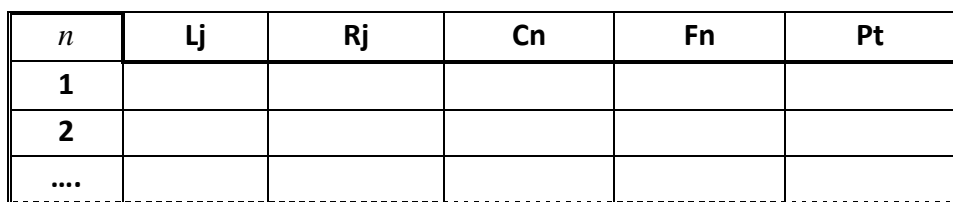

- *n* liczba odcinków
- **Lj** numer węzła lewego
- **Rj** numer węzła prawego
- **Cn** numer przekroju
- **Fn** numer otoczenia (podłoża)
- **Pt** liczba działek odcinka

Każdy odcinek ma swój początek, stykający się (być może poprzez segmenty przy-węzłowe) z lewym węzłem, podanym w kolumnie **Lj** i koniec — z prawym, **Rj**. Nie jest ważne, który z numerów jest wyższy. Ważna jest natomiast różnica między tymi numerami: powinna być jak najmniejsza. Wtedy obliczenia przebiegają szybciej i zajmują mniej pamięci.

Uwaga! Długość odcinka, łącznie z odcinkami przywęzłowymi, winna spełniać warunek:

$$
l < 3.32 \cdot \sqrt[4]{\frac{4EJ}{k}} \cong 4.7 \cdot \sqrt[4]{\frac{Ew \cdot Iw}{Kv}}
$$

Jeżeli tak nie jest, błędy obliczeń zaczynają rosnąć. Należy wtedy założyć jeden lub więcej węzłów pośrednich, zwiększając liczbę odcinków.

**Cn** to numer parametrów przekroju poprzecznego na liście przekrojów. *Cn* nie może być równy zeru.

**Fn** to numer parametrów otoczenia na liście. Gdy podano wartość 0 (zero) rozumie się, że odcinek nie ma kontaktu z otoczeniem.

Gęstość wydruku **Pt** oznacza liczbę działek, na które dzielimy odcinek lub segment przywęzłowy i między którymi żądamy wydruku wyników. Wartość 1 w kolumnie Pt oznacza tylko jedną działkę i wyniki wydrukowane jedynie na początku i na końcu odcinka. Pt = 2 oznacza 2 działki i wyniki również w środku odcinka itd. **Pt** równe zeru (0) oznacza rezygnację z wydruku wyników dla danego odcinka. Gdy Pt jest większe od zera, program drukuje wartości sił wewnętrznych z lewej i prawej strony przekroju w miejscu przyłożenia:

- siły skupionej
- momentu
- wzajemnego przemieszczenia przekrojów

Pt może mieć wartość ujemną (np. –1). Minus oznacza rezygnację z wydruków pod obciążeniami skupionymi.

## 3.7. Tabela segmentów przywęzłowych

Każdy pręt może zawierać pewną liczbę (nawet do 250) segmentów o różnej od jego części zasadniczej geometrii, różnych wymiarach i z innego materiału. Część pręta pomiędzy segmentami przywęzłowymi będziemy nazywać *kluczem*. Za pomocą segmentów przywęzłowych możemy wprowadzić do obliczeń zmienność przekroju, przeguby i inne nieciągłości, załamania osi odcinka czy też aproksymować jego dowolną krzywiznę odcinkami łuków kołowych. Dane o tych segmentach zestawiamy w tabelę:

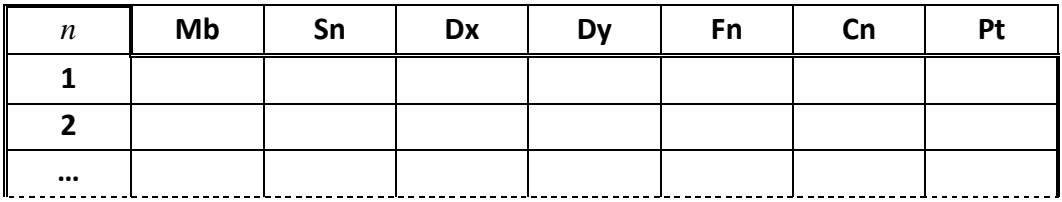

*n* — liczba segmentów w sieci

- **Mb** numer odcinka zawierającego dany segment
- **Sn** liczba określająca położenie segmentu
- **Dx** długość rzutu osi segmentu na oś x
- **Dy** długość rzutu osi segmentu na oś y
- **Fn** numer podłoża
- **Cn** numer przekroju
- **Pt** liczba działek (ujemna: bez wartości pod siłami)

Konstrukcja może nie posiadać segmentów przywęzłowych. Wtedy jako liczbę *le* wstawiamy 0 i opuszczamy pozostałą część tabeli.

### 3.8. Tabela podpór

Każdy z węzłów może być węzłem podporowym. Wymieniamy go wtedy na liście podpór w rubryce Jn. Wszystkie podpory traktowane są jako sprężyste. (Podpory sprężysto-plastyczne i cierne modeluje się za pomocą odpowiednio dobranych prętów zastępczych)

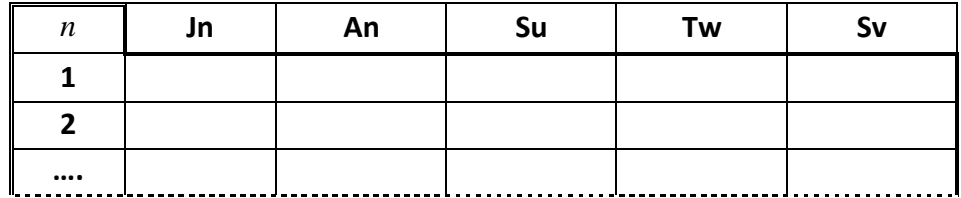

- *n* liczba podpór
- **Jn** numer podpartego węzła
- **An** kąt odchylenia podpory, w stopniach
- **Su** sztywność w kierunku osi u, w kN/m
- **Tw** sztywność obrotowa, w kNm/rad
- **Sv** sztywność w kierunku osi v, w kN/m

Podpory mogą być nachylone pod dowolnym kątem *An*. (podawanym w stopniach: 25°30' jako 25.5), co sprawia, że kierunki podparć są kierunkami lokalnymi *u*, *v* i *w.* Nachylenie podpory to kąt, o jaki trzeba obrócić zgodnie z ruchem wskazówek zegara oś *x*, aby się pokryła z osią *u* podpory. Jeżeli nachylenie *An* jest równe zeru, wtedy oczywiście kierunek *u* odpowiada osi *x* a *v — y*. Bez względu na nachylenie, oś *w* zawsze jest zgodna z osią z — definiuje kierunek obrotu od *x* do *y*.

Sztywności przesuwne **Su** i **Sv** podpory to iloczyn powierzchni *A* (np. bloku podporowego) i współczynnika sprężystości podłoża w odpowiednim kierunku **Su** i **Sv**. Sztywność obrotowa podpory **Tw** jest iloczynem momentu bezwładności powierzchni kotwiącej bloku i współczynnika sprężystości podłoża. Każda ze sztywności może być zerowa, np. **Tw** = 0 oznacza, że obrót węzła nie wywołuje żadnego momentu od strony podpory, co stanowi podporę przegubową. Podobnie, **Su** = 0 oznacza podporę przesuwną w kierunku *u*.

Program nie przewiduje podpór idealnie sztywnych. W rzeczywistości też takie nie występują. Dla każdej podpory podaje się w jawny sposób sztywności w kierunkach *u i v.* Przyjęcie wartości  $Su = Tw = Sv = 1 000 000$  (odpowiada płycie oporowej  $3mx3m$  opartej o dobry grunt), pozwala sprawdzić różne podręcznikowe przypadki. Konstrukcja może nie mieć żadnej podpory (jedynie kontaktować się z otoczeniem wtedy podajemy, jako *lf* liczbę 0 (zero) i opuszczamy tabelę.

Na terenie górniczym podpory przesuwają się wraz z gruntem.

Podpory przesuwne i kierunkowe charakteryzujące się określoną nośnością determinowana siłą tarcia (do osiągnięcia siły tarcia opór jest wprost proporcjonalny do wielkości przemieszczenia, po osiągnięciu siły tarcia jest równy granicznemu), modelujemy w programie RC1.

## 3.9. Tabela obciążenia węzłów

W tej i dalszych dwu tabelach występuje pozycja **Lc** — numer stanu obciążenia. Wprowadzono ją z myślą o dalszych rozszerzeniach programu, gdzie będzie poszukiwanie wartości ekstremalnych wśród wyników obliczeń wielu wariantów obciążeń. Tu należy zawsze wstawiać liczbę **1**

Tabela ma postać:

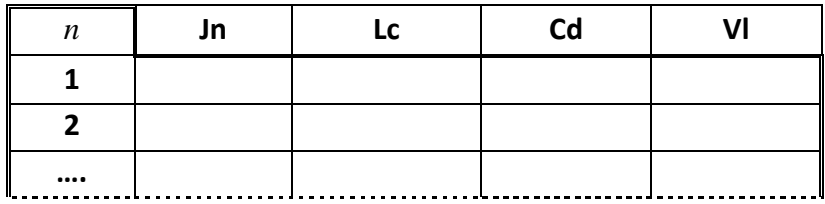

 *n* — liczba obciążeń węzłów

 **Jn** — numer obciążonego węzła

 **Lc** — numer stanu obciążenia

 **Cd** — kod obciążenia, **Fx**, **Fy** lub **Mz**

 **Vl** — wartość obciążenia, w kN, kNm

Numer obciążenia nie pełni istotnej roli w danych. Pozwala jedynie zorientować się w ich liczbie oraz, w przypadku sygnalizacji błędu, jest wskazówką położenia kwestionowanej wartości.

Numer obciążonego węzła **Jn**, odpowiada jego numerowi w tabeli węzłów.

Program rozwiązuje konstrukcję obciążoną pewnymi zestawami sił momentów itp. działającymi łącznie a nazywanymi *stanami obciążeń*. Numer stanu obciążenia **Lc**, pozwala na skojarzenie wszystkich obciążeń należących do danego stanu, a później na poszukiwanie najniekorzystniejszej kombinacji stanów.

Kod **Fx, Fy, Mz** określa rodzaj przyłożonego obciążenia

Wartość **Vl** – wielkość przyłożonej siły czy momentu, w kierunku odpowiedniej osi. (kierunek *z* — to działanie od osi *x* do *y*). Ujemne wartości sił i momentów oznaczają ich zwrot przeciwny do kierunków osi.

Na każdy węzeł możemy przyłożyć dowolną liczbę sił i momentów. Zostaną one zsumowane wektorowo.

Gdy żaden z węzłów sieci nie jest obciążony, jako liczbę *lo* podajemy 0 i opuszczamy tabelę.

| n        | Mb | Lc | Ds | Cd | VI |
|----------|----|----|----|----|----|
|          |    |    |    |    |    |
|          |    |    |    |    |    |
| $\cdots$ |    |    |    |    |    |

3.10. Tabela obciążenia odcinków

- *n*  liczba obciążeń na liście
- **Mb** numer obciążonego odcinka
- **Lc** numer stanu obciążenia
- **Ds** odległość od początku odcinka (ujemna wartość oznacza odległość od końca)
- **Cd**  kod obciążenia (zamiast liter x y z mogą być u v lub w).
	- **Fx Fy. Mz. Dx. Dy. Rz. Fx- Fy- Mz- Dx- Dy- Rz-Fx/ Fy/ Mz/ Dx/ Dy/ Rz/**
	- **Fx| Fy| Mz| Dx| Dy| Rz|**
	- **Fx^ Fz^ Mz^ Dx^ Dy^ Rz^**
- **Vl** wartość obciążenia, w kN, kNm.

Numer obciążonego odcinka **Mb** odpowiada jego numerowi w tabeli odcinków. Numer stanu obciążenia **Lc** ma takie samo znaczenie jak dla obciążeń węzłów.

Odległość od początku odcinka liczona jest zawsze po jego długości (w przypadku załamań w rozwinięciu) a nie poziomo czy pionowo. Początek odcinka to jego lewy węzeł. Należy też pamiętać, że dodanie lub ujęcie segmentu przywęzłowego nie równoległego do osi (np. jest do niej nachylony) może tę oś przesunąć i nieco zmienić położenie obciążeń na odcinku (ich odległość liczona jest od początku odcinka i gdy zmienia się jego całkowita długość konieczna jest korekta) Dystans Ds nie może być ujemny.

Symbol obciążenia stanowią dwie litery i znak, z których:

- pierwsza litera oznacza typ obciążenia:
	- **F** siła skupiona lub rozłożona
	- **M** moment skupiony lub rozłożony
	- **D** przesunięcie lub wydłużenie
	- **R** obrót lub wygięcie
- druga litera oznacza kierunek działania:  **x, y, u** lub **v** — dla sił, przesunięć i wydłużeń
	- **z** lub **w** dla momentów, obrotów i wygięć
- znak symbolizujący rozkład obciążenia o znaczeniu:
	- **.**  skupione
	- **–** równomiernie rozłożone
	- **/**  rozłożone, liniowo wzrastające (gdy < 0 malejące)
	- **|**  trapezowe (wartość początkowa lub końcowa)
	- **^**  rozłożone według linii łamanej (wartość punktowa).

Wartość obciążenia **Vl** wyrażona jest w odpowiednich jednostkach, w układzie kN, m, radian. Przykładowo obciążenia:

- **Fy-** obciążenie w kierunku y, równomiernie rozłożone w [kN/m]
- **Du.** rozsunięcie przekrojów wzdłuż osi rury, w miejscu Ds, o Vl [m]
- **Du** — wydłużenie odcinka od punktu odległego o Ds do końca odcinka, o Vl [m/m]
- **Rz-** równomierne wygięcie odcinka wartość Vl podajemy w radianach na metr. (Jest to np. wynik nierównomiernego nagrzania, wyliczany z wzoru α  $(t<sub>g</sub> - t<sub>d</sub>)/h$ , gdzie α jest współczynnikiem rozszerzalności termicznej, np. 0.000012; *t<sup>g</sup>* i *t<sup>d</sup>* temperaturą górnych i dolnych włókien a *h* — wysokością przekroju.
- Ujemna wartość obciążenia oznacza jego przeciwny zwrot.

Z tych elementarnych obciążeń można, dodając lub odejmując, utworzyć dowolny zestaw obciążeń. Kolejność podawania obciążeń nie jest istotna z 2 wyjątkami:

- **-** obciążenia trapezowe, np **Fy|** zawsze muszą być podawane w parze, gdzie pierwsza pozycja oznacza wartość i miejsce początku, druga końca obciążenia.
- **-** obciążenia rozłożone według linii łamanej, np **Fy^**, opisujące linię obrysu obciążeń rozłożonych wzdłuż odcinka, muszą występować w grupie. Zakłada się dwa domyślne punkty takiego obciążenia, pierwszy i ostatni — na początku i końcu odcinka, o zerowych wartościach obciążeń. Dalsze, podane przez użytkownika, wyznaczają przebieg łamanej. Gdy jest to tylko jedna wartość — oznacza to obciążenie trójkątne o maksymalnej wartości *Vl* w punkcie **Ds** a zerowej na początku i końcu odcinka.

#### 3.11. Tabela odkształcenia gruntu

Program umożliwia obciążenie sieci wpływem poziomego odkształcenia (zagęszczenia lub rozluźnienia) gruntu. Wpływ ten definiuje tabela:

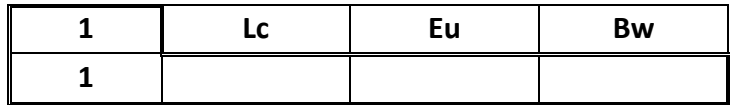

 **Lc** — numer stanu obciążenia — zawsze 1.

**Eu** — (ε) — względne odkształcenie gruntu (gdy ujemne — zagęszczenie), wyrażone w m/m, np. 0.0015 to 0.15% — 1.5 mm/m.

 **Bw** — kąt kierunku odkształcenia gruntu, liczony od osi x do y, w stopniach.

Gdy w obliczeniach nie ma obciążenia deformacją gruntu, jako **Eu** i **Bw** podajemy 0 i pomijamy dalszą treść tabeli.

#### 3.12. Koniec danych

**::** — symbol końca danych

Symbol końca danych wprowadzono dla zachowania zgodności z przygotowywanymi rozszerzeniami i planowanym wprowadzeniem opisu grup obciążeń.

# **4. REALIZACJAOBLICZEŃ**

Wywołujemy program RC0.exe który zgłasza się ekranem sterowania:

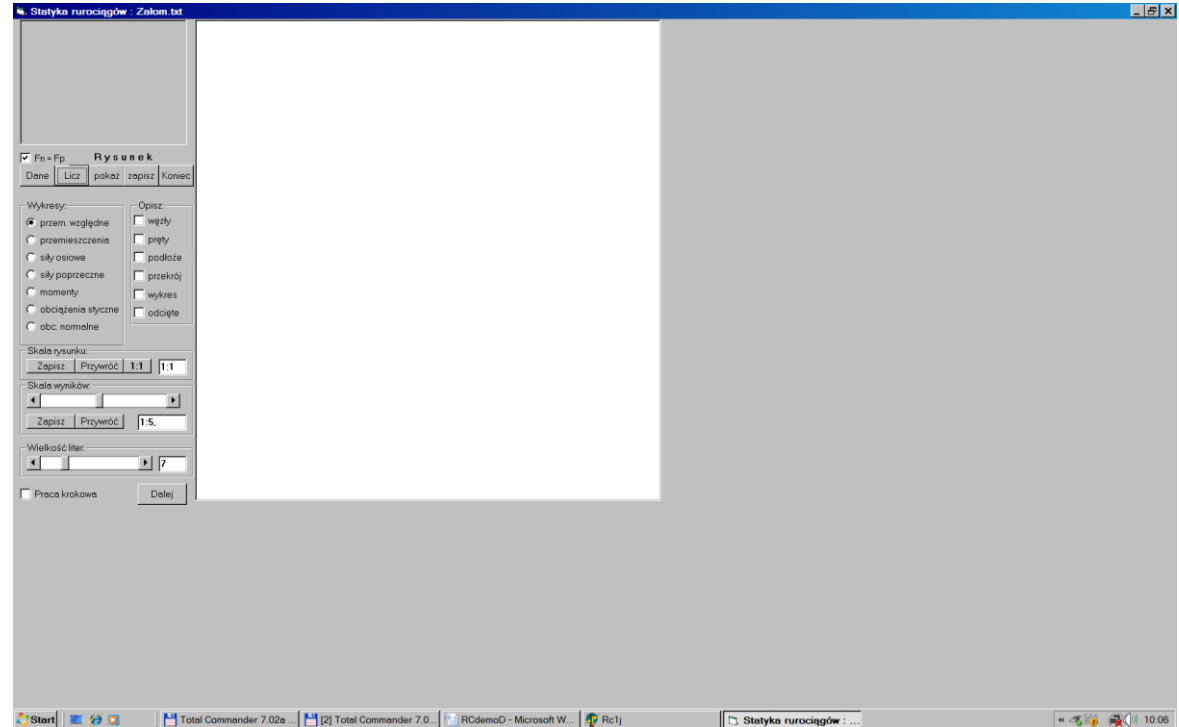

W momencie zgłoszenia, program RC0 przygotowany jest do realizacji obliczeń pliku danych o nazwie ostatnio wykonywanych obliczeń. Pozwala to na łatwe modyfikacje zadania bez potrzeby wielokrotnego wpisywania tych samych nazw. W omawianej sytuacji takim plikiem jest plik o nazwie *Przykład.txt*.

Kliknięcie przycisku *Licz* powoduje wykonanie obliczeń, raport o ich przebiegu i rysunek przemieszczeń, przerysowanych stukrotnie.

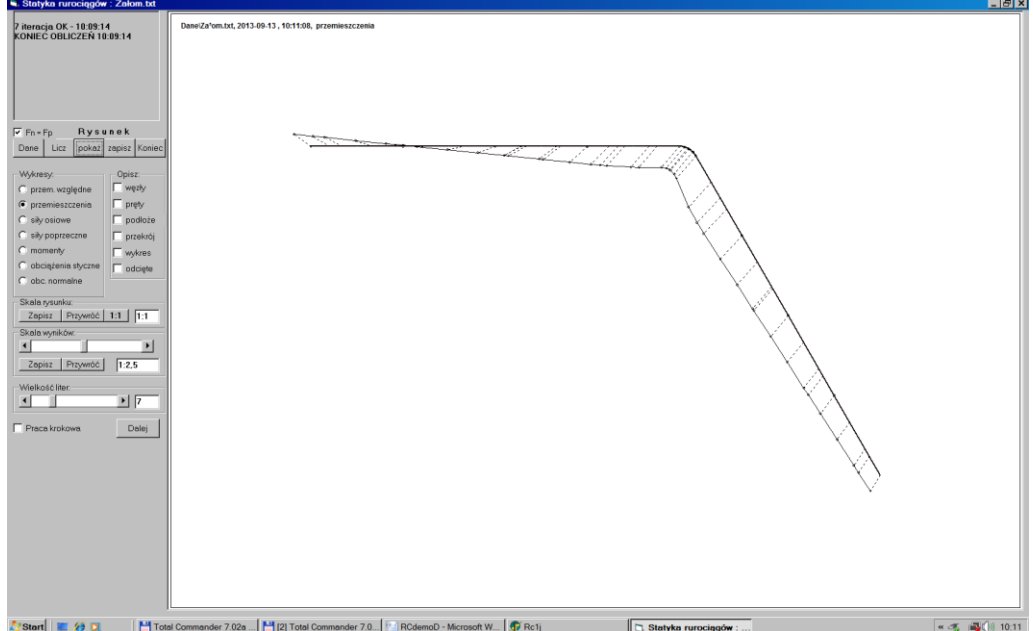

Wybierając wycinek myszą — klikając *lewym przyciskiem* w lewy górny róg żądanego fragmentu, po czym *prawym przyciskiem* z kursorem nastawionym na prawy dolny róg, zaznaczamy ramkę. Przyciskami ustalamy wymagany rodzaj wyników, rodzaj opisów i skalę wykresu, następnie.

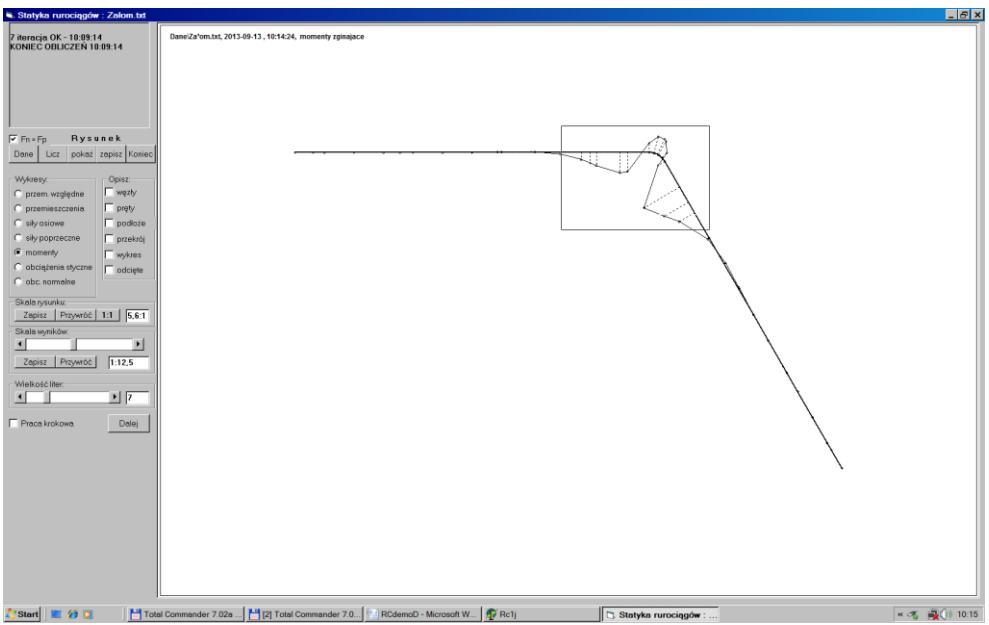

przyciskiem *pokaż* powodujemy wygenerowanie wykresu:

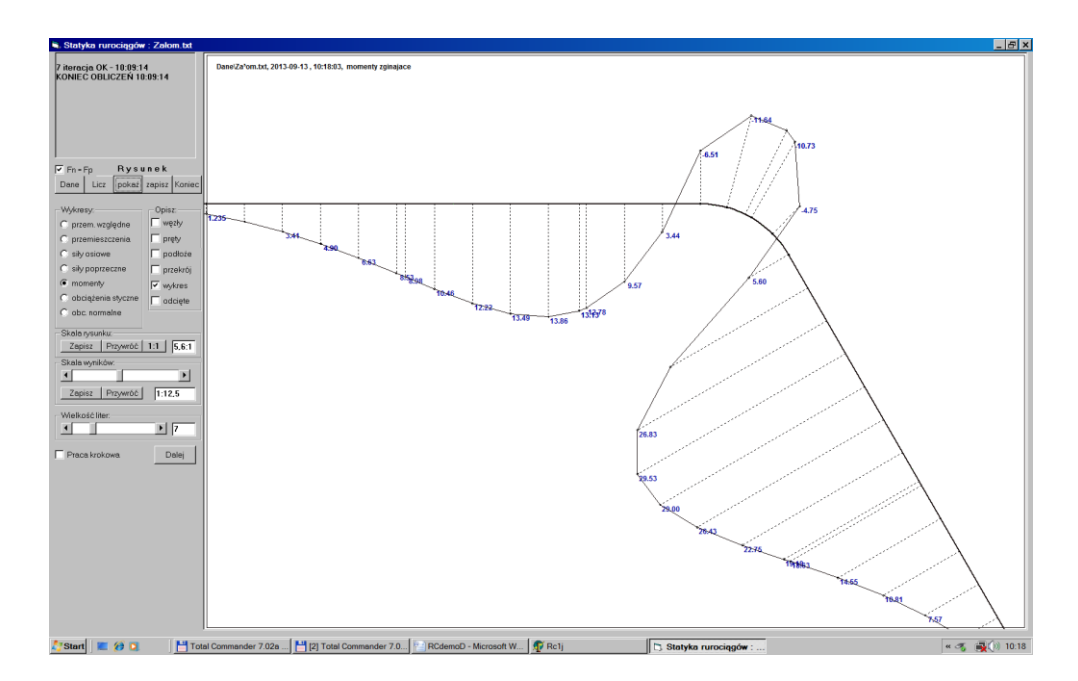

Istnieje wiele możliwości sterowania widokami wykresów: ich skalowania, opisywania, doboru pokazywanego fragmentu itp. Wycinki zaznaczać można jedynie na tle całości. Powrót do pełnej skali realizowany jest po przyciśnięciu przycisków *1 : 1* a następnie *Pokaż*.

Kliknięcie przycisku *zapisz* powoduje zapisanie takiego wykresu w folderze *Rysunki*, w pliku o nazwach: Rys-1.bmp, Rys-2.bmp, Rys-3.bmp itd.

Rysunki takie można wprowadzić do tekstu pisanego przy użyciu programu *Word.*

Przenieść rysunki do folderu *Moje dokumenty\Moje obrazy* i za pomocą ciągu rozkazów: Wstaw Rysunek... z Pliku... wtedy Word automatycznie przełączy się do folderu *Moje dokumenty\Moje obrazy,*

"kliknąć" odpowiedni rysunek.

Innym sposobem — gdy mamy zainstalowany program podglądu obrazów, np. *Irfan View* jest ciąg rozkazów:

> W folderze Rysunki "kliknąć" rysunek Nacisnąć Ctrl+C Wyjść z podglądu naciskając Alt+F4 W wybranym miejscu dokumentu nacisnąć Ctrl+V.

Sposobów takich jest więcej.

# **5. WYNIKI OBLICZEŃ**

Program, po wykonaniu pierwszej fazy obliczeń (RC1), produkuje dwa pliki wyników:

- tekst kontrolny,
- dane dla dalszych obliczeń.

Wyniki obliczeń drugiej fazy (RC0) zapisywane są na dysku. Pozwala to na ich obejrzenie, weryfikację i ewentualną edycję (np. usunięcie zbędnych fragmentów) i wydruk w odpowiednim momencie.

Wynikami obliczeń są wykazy przemieszczeń i sił. Są to trzy tabele:

1. Tabela **przemieszczeń węzłów**, podająca dla każdego węzła jego przemieszczenia:

Numer węzła W kierunku osi *x* [mm] Obrotu węzła, od osi *x* do *y* [mrad] W kierunku osi *y* [mm] 2. Tabela **obciążeń podpór** dla kolejnych stanów obciążeń:

Numer podpory Numer podpartego węzła Siła w kierunku osi *x* [kN] Moment, działający od osi *x* do *y* [kNm] Siła w kierunku osi *y* [kN]

3. Tabela **sił przekrojowych**. Dla kolejnego przekroju (gdy przekrój założony jest w punkcie przyłożenia obciążenia skupionego to z lewej i prawej strony przekroju) program podaje:

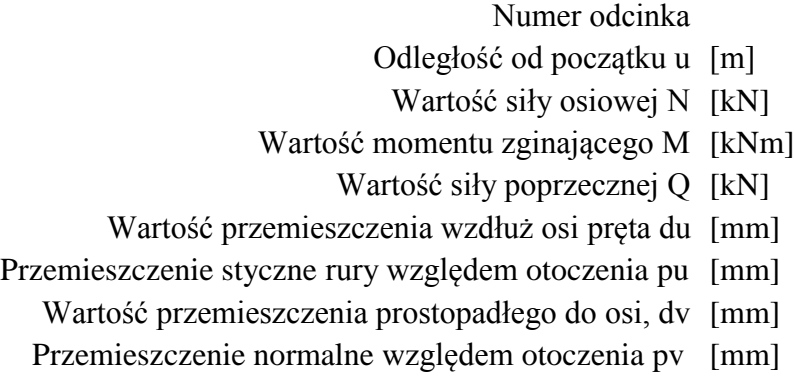

Dodatnie wartości sił wewnętrznych to te, które działają na przekrój prawostronny zgodnie z układem współrzędnych. **Dla sił osiowych dodatnie jest ściskanie**.

## **6. KOMENTARZE**

## 6.1. Zasady pisania danych

Dane to liczby i symbole opisujące konstrukcję i jej obciążenia a także nadające znaczenie liczbom.

Liczby i symbole oddzielone być muszą *separatorami*. Separatorem może być odstęp (tzw. *spacja*) lub znak nowej linii. Między liczbami możemy umieścić pewną liczbę odstępów (spacji) tak, by uzyskać czytelność tekstu. Do oddzielania symboli **nie należy używać klawisza Tab.**

Cześć całkowitą liczby od ułamkowej oddziela **KROPKA** [.]. Jeżeli w tabelach, opisujących dane, jako jednostki podano literę "i", oznacza to, że jest to wartość całkowita i nie może mieć kropki. Omyłkowe wstawienie przecinka zamiast kropki powoduje, dezorganizację obliczeń i prowadzi do powstania błędów w trakcie czytania dalszej części danych.

umieszczać możemy dowolne komentarze, ujęte w nawiasy { }. Oczywiście, w tekście komentarza nie może być znaku "}", bo potraktowany on będzie jako koniec komentarza, a dalszy tekst będzie dla programu niezrozumiały.

# 6.2. Wstępna kontrola danych

Program ma ograniczoną możliwość oceny, o ile wprowadzane wartości są poprawne. Wymiary, siły czy sztywności elementów mogą być w zasadzie dowolne. Głównym zabezpieczeniem przed złą interpretacją danych jest kontrola kompletności tabel oraz opisany i sformatowany przedruk danych ECHO. TXT. Program sprawdza czy wszystkie pozycje tabel zostały wypełnione i czy żadna z pozycji nie została opisana podwójnie. W pierwszym wypadku program drukuje komunikat:

Tabela *i*, pozycja *j* nie zdefiniowana, w drugim:

Tabela *i*, pozycja *j* opisana wielokrotnie.

Gdzie *i* jest kolejnym numerem tabeli: 1 — dla tabeli współrzędnych węzłów, 2 — materiałów itd. natomiast *j* numerem kwestionowanej pozycji, oznaczanej w dalszym tekście jako *nj, nm...* itd. Jest to numer podany w pierwszej kolumnie a nie jest to kolejny numerem wiersza, bo dane w ramach jednaj tabeli, mogą być zapisane w różnej kolejności.

Nagłówki tabel, jeżeli zawierają niepoprawne nazwy kolumn powodują wydruk:

Brak *xx* w słowniku: *AA BB CC* itd.

Gdzie *xx* jest kwestionowaną nazwą a *AA BB CC* itd. zbiorem nazw dopuszczalnych dla danej tabeli.

Są pewne błędy, których wykrycie nie powoduje zatrzymania pracy programu. Użytkownik powinien na podstawie treści komunikatu i porównaniu z danymi ocenić, czy dalsze komunikaty nie są konsekwencją któregoś z poprzednich błędów. Na ogół opuszczenie jednej tylko liczby powoduje całkowitą dezorganizację interpretacji dalszego ciągu danych; opuszczenie

całego wiersza natomiast sprawia, że dalszy ciąg może być interpretowany poprawnie aż do wystąpienia konfliktu przy przejściu z jednej tabeli do drugiej.

W trakcie wczytywania danych z pliku danych program tworzy jego wierną kopię, o nazwie TROP.TXT. W przypadku niespodziewanego "zacięcia", użytkownik ma możność podglądu, do jakiego miejsca dane zostały wczytane.